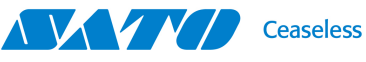

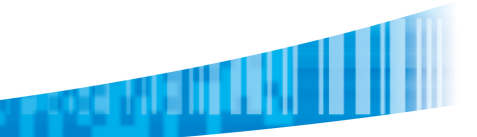

## Conexión de PW2NX con lector Bitatek Cyclops

Para conectar el lector se debe configurar en modo SPP Master leyendo el siguiente código:

Communication

**Enter SPP Master** 

**Started** 

Mode

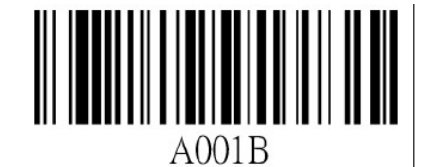

 $A001B$ 

Luego, se debe indicar a que dispositivo se quiere conectar. Para realizar esto tenemos que leer el siguiente código y luego ingresar dígito a dígito la dirección de Bluetooth o BD ADDRESS de la PW2NX:

Entering physical

Input

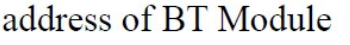

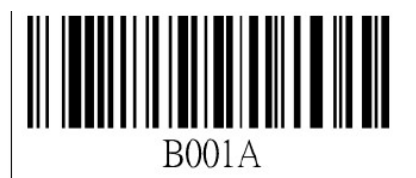

**B001A** 

Para ingresar la dirección de Bluetooth de la impresora se debe utilizar el archivo adjunto al final del archivo que contiene los códigos alfanuméricos.

Para saber cuál es la dirección de Bluetooth se puede ingresar al menú de configuración de la PW2NX, entrar en interface, Bluetooth, y buscar el valor BD ADDRESS.

Al finalizar el ingreso de los dígitos, se debe leer el código EOC. Recordar habilitar la interface bluetooth de la impresora. En ese momento se procederá a la conexión entre los dispositivos y se verá en el display de la impresora el símbolo de Bluetooth como conectado.

En este modo (SPP Master Mode) el cyclops agrega prefijos y sufijos como se muestra a continuación:<br>SEXEMONULE 1002 FROSOFIERA

Esto significa que para armar un programa en AEP para la PW2NX se debe tener en cuenta esas adiciones. El código leído fue B1002.

A continuación se muestra una tabla con los valores hexadecimales de los prefijos y sufijos que aparecen:

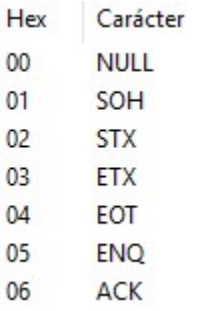

## 9.2.6. Alpha-Numerical Setting Barcode

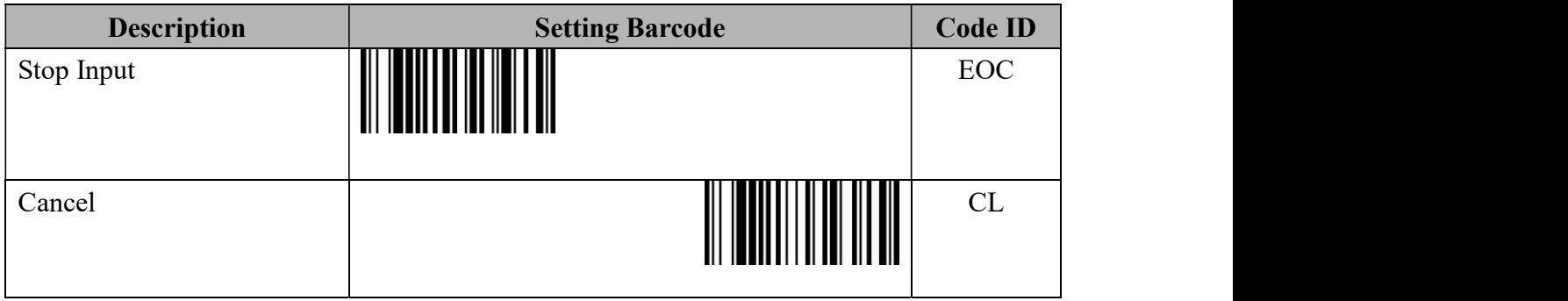

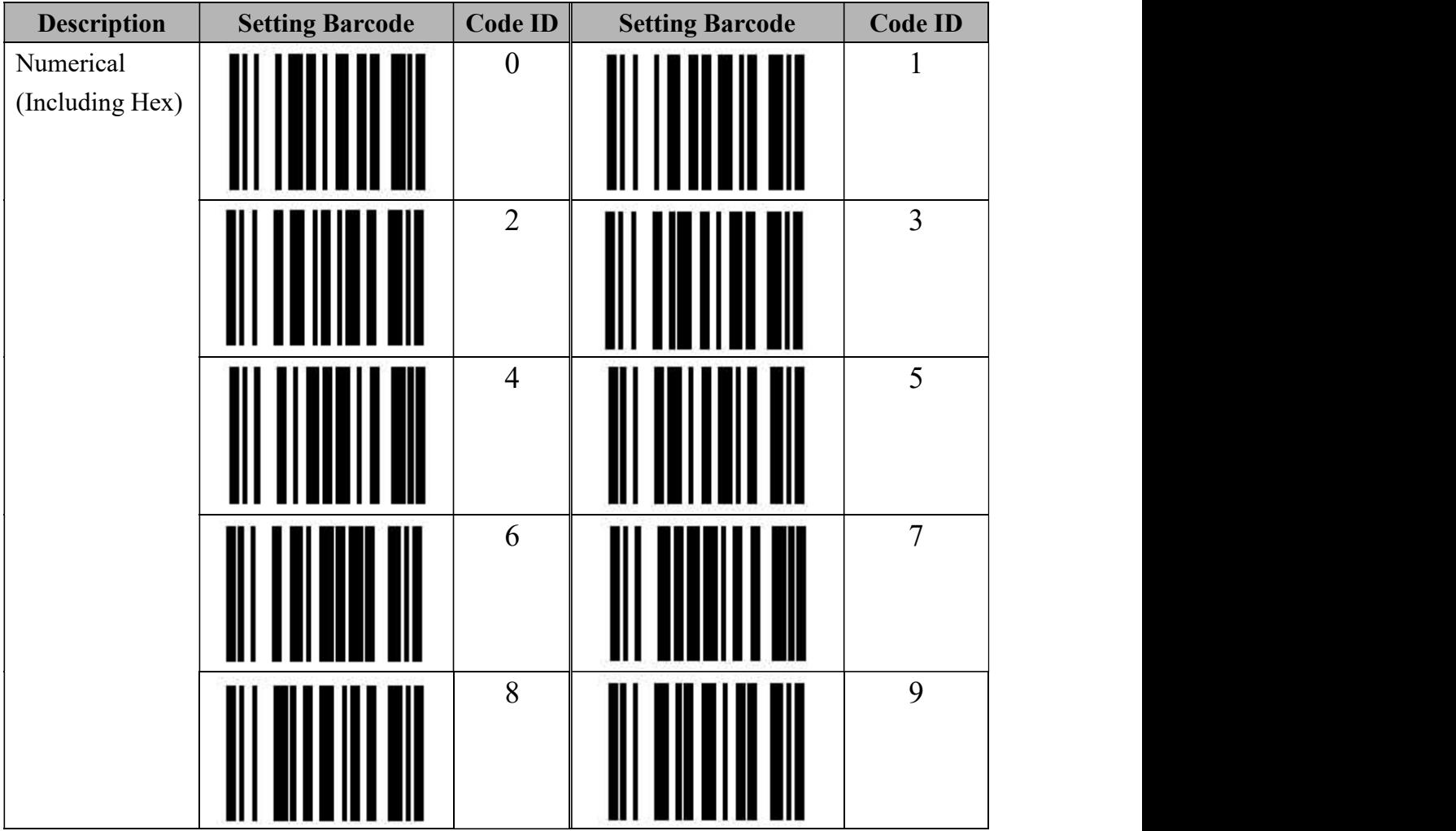

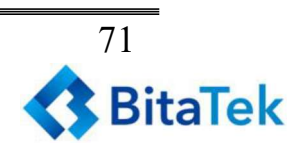

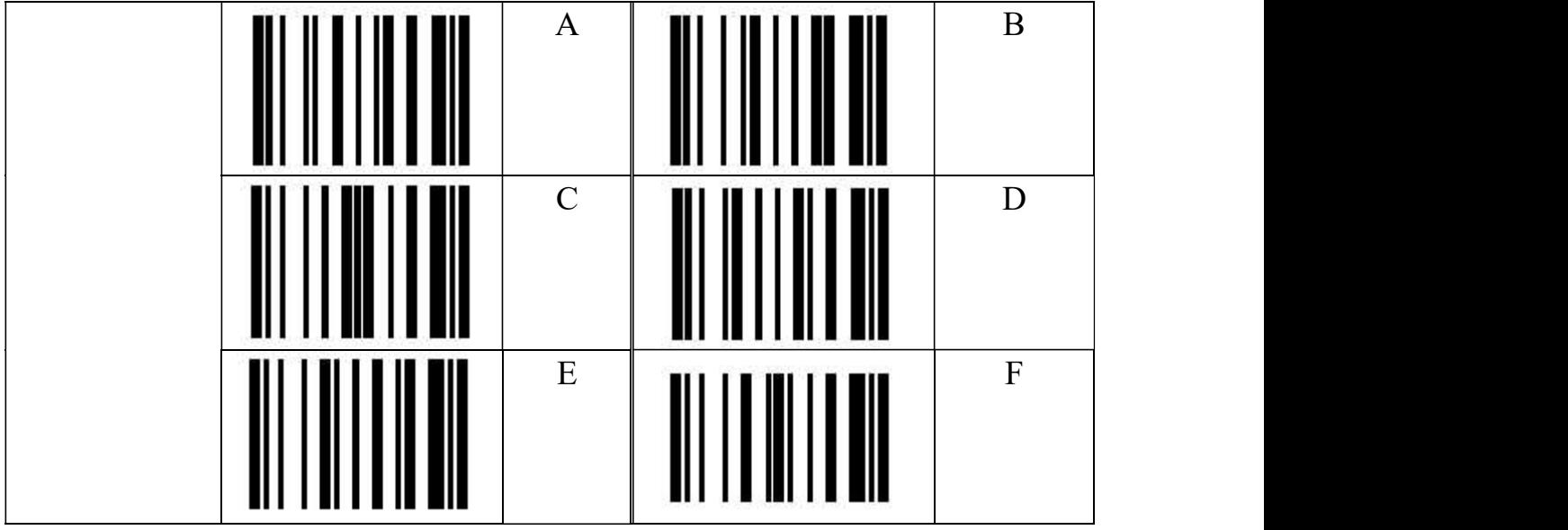

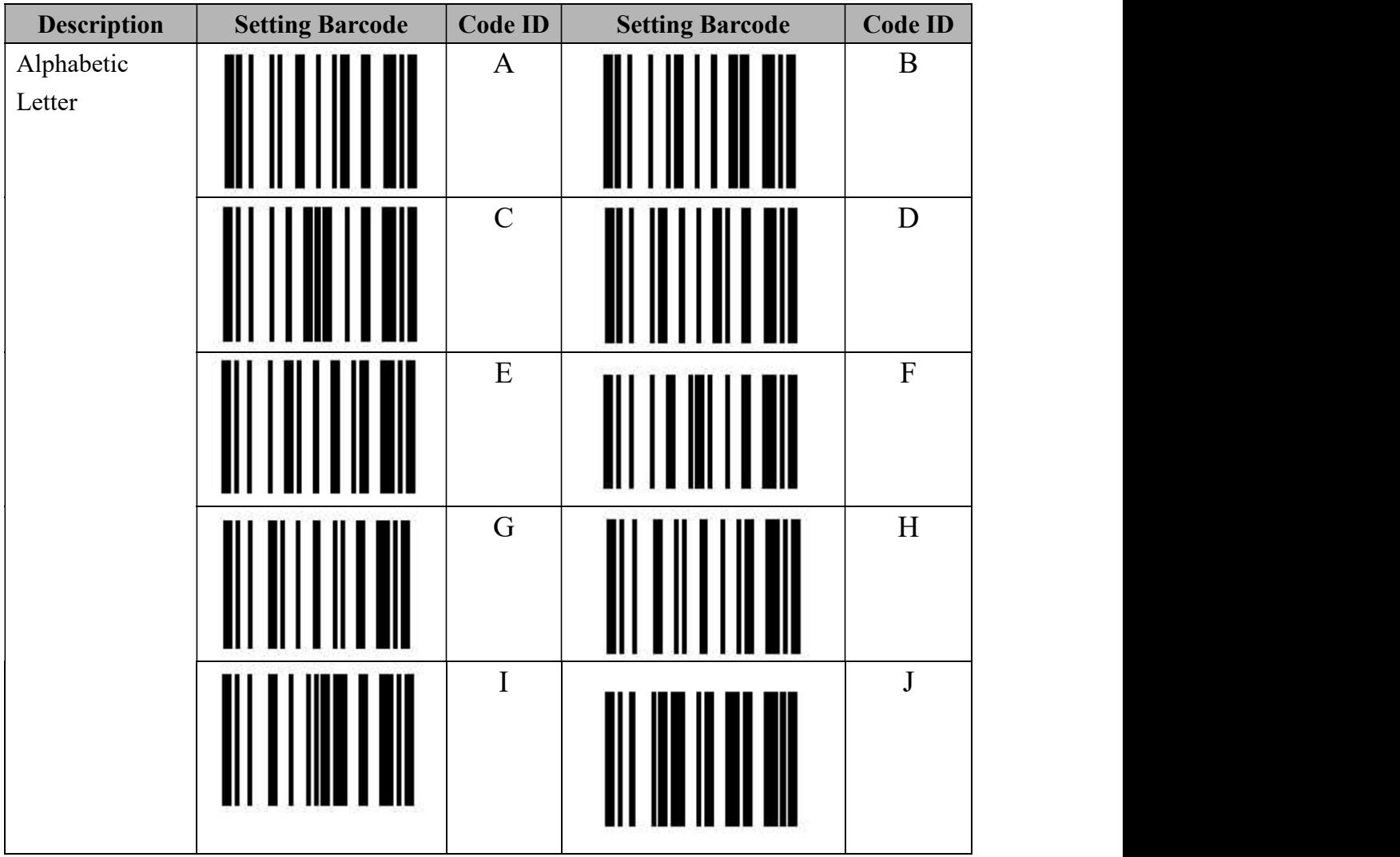

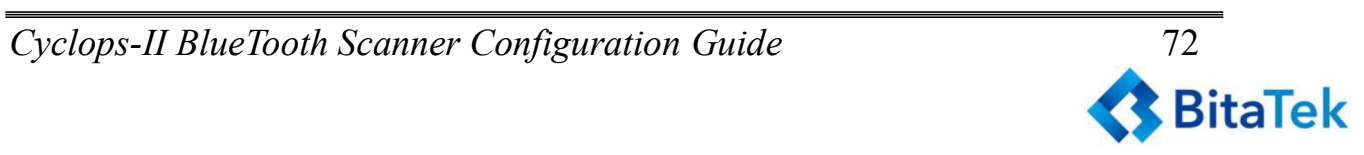